# **Kompulsion**

**Operation Manual**

Version 1.0.0

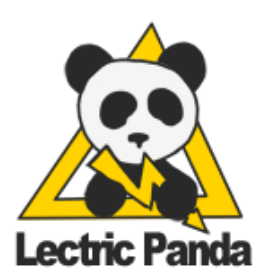

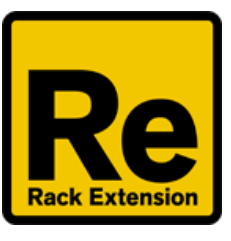

# <span id="page-1-0"></span>**Table of Contents**

Table of [Contents](#page-1-0) [Introduction](#page-3-0) **Pattern [Selection](#page-4-0) Main [Clock](#page-4-1) Transport [Rate](#page-4-2) [Shuffle](#page-4-3) Main [Editor](#page-5-0) [Sequencer](#page-5-1) Selection Key [Modifiers](#page-5-2)** Edit [Selection](#page-6-0) **Main [Editor](#page-7-0) Key [Modifiers](#page-7-1) [Gate](#page-7-2) [Velocity](#page-7-3) [Length](#page-8-0)** Note [Offset](#page-8-1) **[Octave](#page-8-2) [Delay](#page-9-0) [Probability](#page-9-1) [Repeats](#page-9-2)** [Repeat](#page-10-0) Mode Loop [Length](#page-10-1) **[Direction](#page-10-2) Time [Multiplier](#page-11-0) Time [Division](#page-11-1)** [Auxiliary](#page-11-2) CV Loop [Length](#page-12-0) **Key [Modifiers](#page-12-1)** Gate and Loop [Length](#page-12-2) **Key [Modifiers](#page-12-3)** [Sequencer](#page-12-4) On [Assigned](#page-12-5) Notes / Base Offset **[A](#page-12-6)ctivity Indicator** Sequencer [M](#page-13-0)ode <u>[R](#page-13-1)un</u>

<u>[K](#page-13-2)ey</u> [S](#page-13-3)cale [Arpeggiator](#page-14-0) Mode

**[Order](#page-14-1)** 

[Mod](#page-14-2)

[Fill](#page-14-3)

**[Interval](#page-15-0)** 

**[Hold](#page-15-1)** 

**[Retrigger](#page-15-2)** 

#### Edit [Tools](#page-16-0)

**[Movement](#page-16-1)** 

**Key [Modifiers](#page-16-2)** 

[Random](#page-16-3)

**[Tools](#page-16-4)** 

# <span id="page-3-0"></span>**Introduction**

Kompulsion is a Player Rack Extension for Propellerhead Reason. It has two major modes of operation. The first mode is the traditional matrix-style sequencer with selectable key and scale. The second mode is the arpeggiator, which uses incoming notes to fill out the scale. Each row in the matrix (S1-S16) acts as its own mini monophonic sequencer.

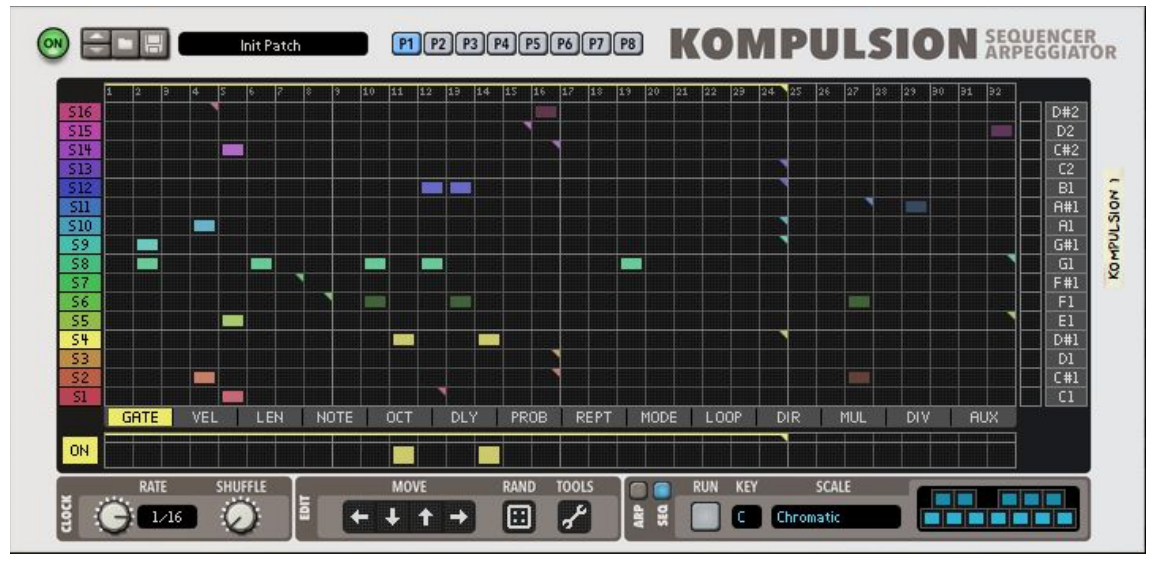

*Front Panel (Sequencer Mode)*

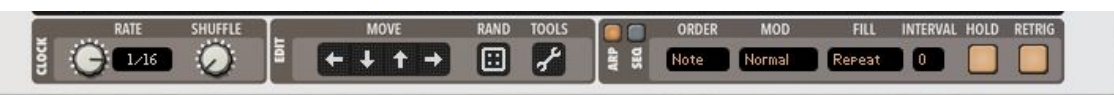

*Front Panel (Arpeggiator Mode)*

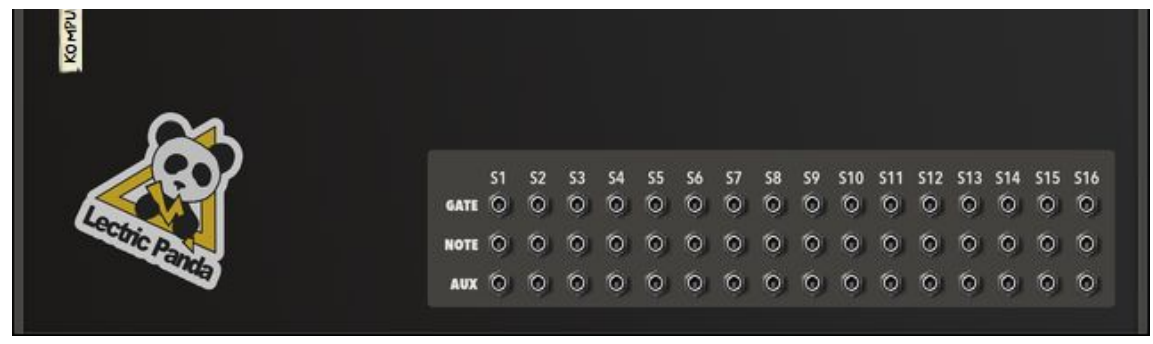

*Back Panel*

# <span id="page-4-0"></span>**Pattern Selection**

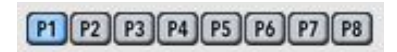

Selects the current pattern. This selection can be automated with the Pattern Lane.

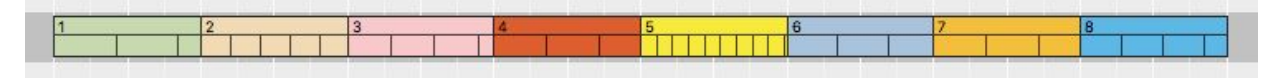

# <span id="page-4-1"></span>**Main Clock**

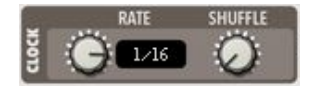

#### <span id="page-4-2"></span>**Rate**

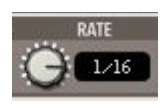

Sets the main base clock rate. Available rates: 32/4, 28/4, 24/4, 20/4, 16/4, 12/4, 8/4, 7/4, 6/4, 5/4, 4/4, 7/8, 3/4, 5/8, 2/4, 7/16, 5/8T, 3/8, 4/8T, 5/16, 1/4, 3/16, 2/8T, 1/8, 1/8T, 1/16, 1/16T, 1/32, 1/32T, 1/64, 1/128.

## <span id="page-4-3"></span>**Shuffle**

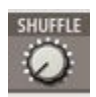

The shuffle parameter with introduce a shuffle into the playback. Available with rates from 1/8 to 1/128.

# <span id="page-5-0"></span>**Main Editor**

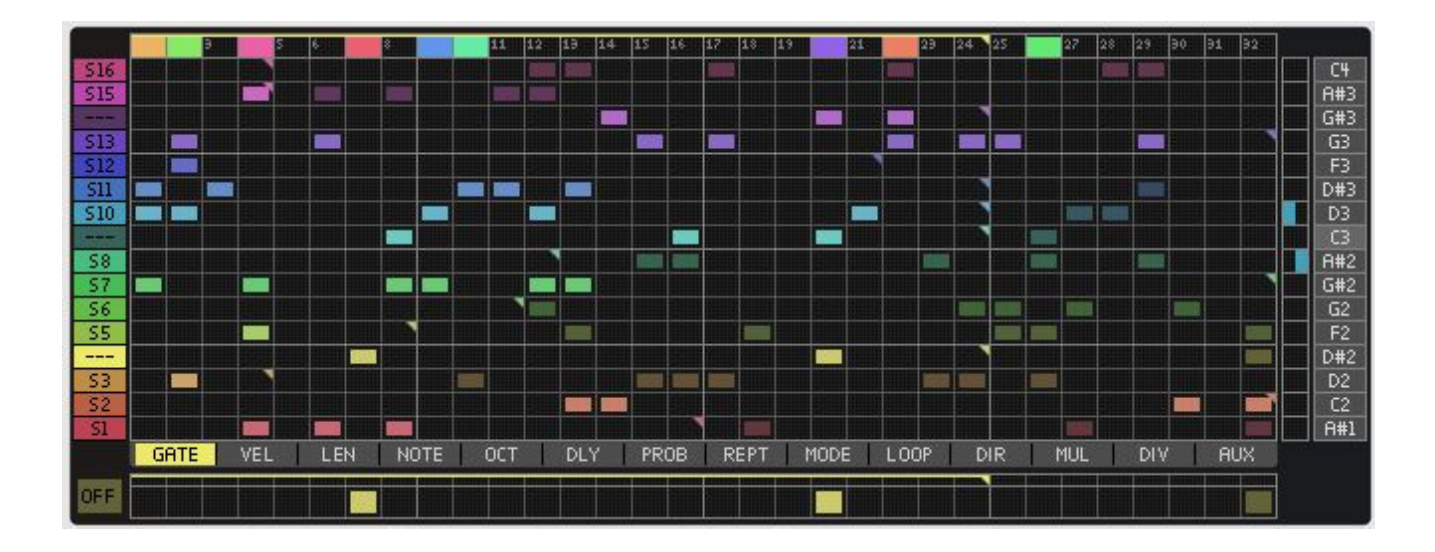

# <span id="page-5-1"></span>**Sequencer Selection**

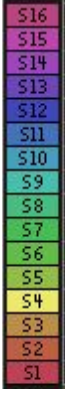

Selects the current sequencer for editing.

<span id="page-5-2"></span>*Key Modifiers*

**Option/Alt** - Toggle sequencer on or off. **Shift+Option/Alt** - Turn on sequencer, turn off others.

## <span id="page-6-0"></span>**Edit Selection**

GATE: VEL LEN NOTE OCT DLY PROB REPT MODE LOOP DIR MUL DIV AUX

Selects which values are currently shown in the matrix editor.

- **● Gate** On / Off of each step
- **Vel**ocity Velocity of the note
- **Len**gth Time duration of the note. 100% will create a slide to the next note.
- **● Note** Note offset
- **Oct**ave Note octave offset
- **D**e**l**a**y** Time delay the step
- **Prob**ability Percent chance that the note triggers
- **Rep**ea**t**s Number of repeats
- Repeat **Mode** - Mode of the repeats
- **Loop** Length Length of the sequence
- **Dir**ection Playback direction of the sequence
- Time **Mul**tiplier Multiples the main clock time
- Time **Div**ision Divides the main clock time
- **Aux**iliary CV Aux Output CV on back of device

# <span id="page-7-0"></span>**Main Editor**

#### <span id="page-7-1"></span>*Key Modifiers*

**Shift** - Draw a line / Draw a range.

**Option/Alt** - Apply to all Sequencers (S1-S16) on Vel, Len, Note, Oct, Dly, Prob, Rept, Mode, Aux.

<span id="page-7-2"></span>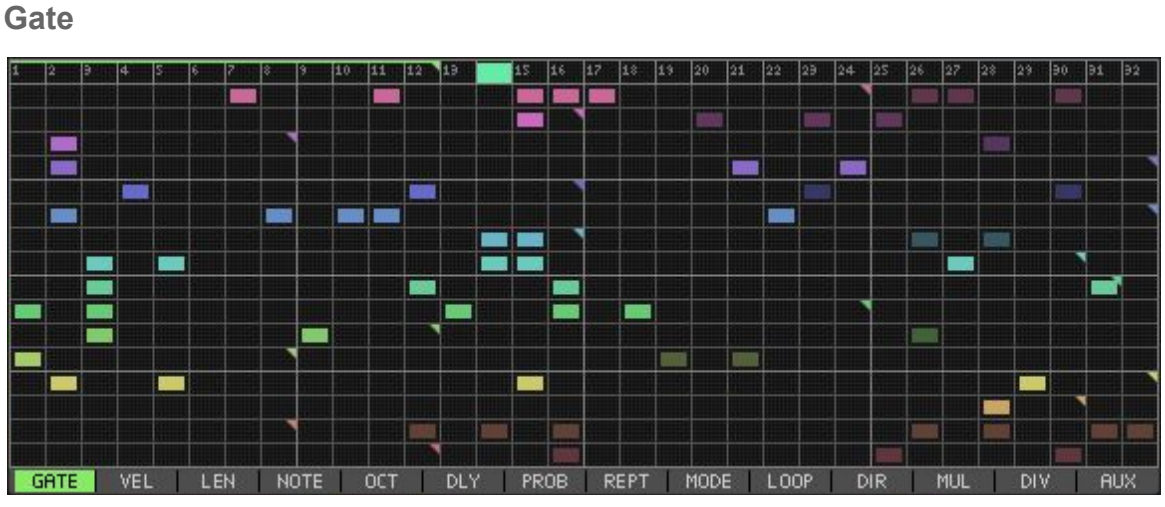

<span id="page-7-3"></span>On / Off of each step

**Velocity**

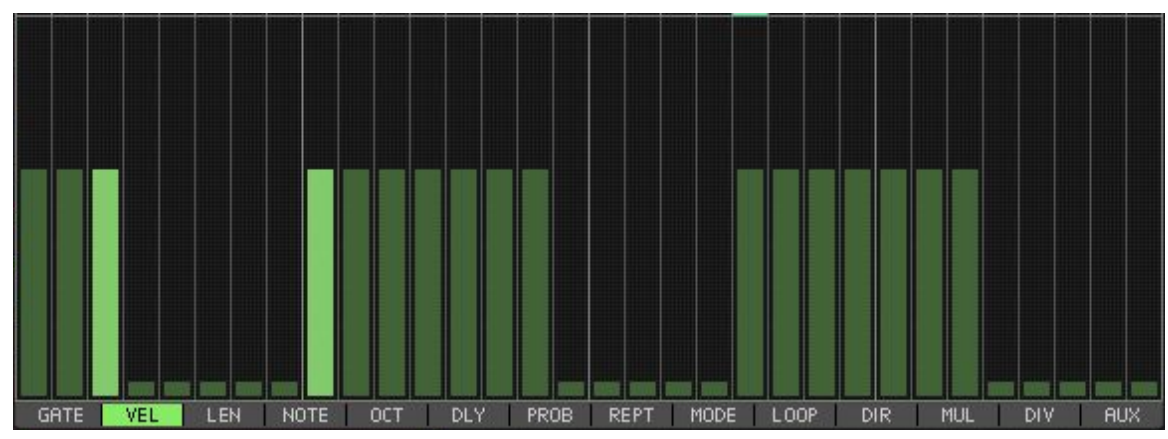

Velocity of the note

## <span id="page-8-0"></span>**Length**

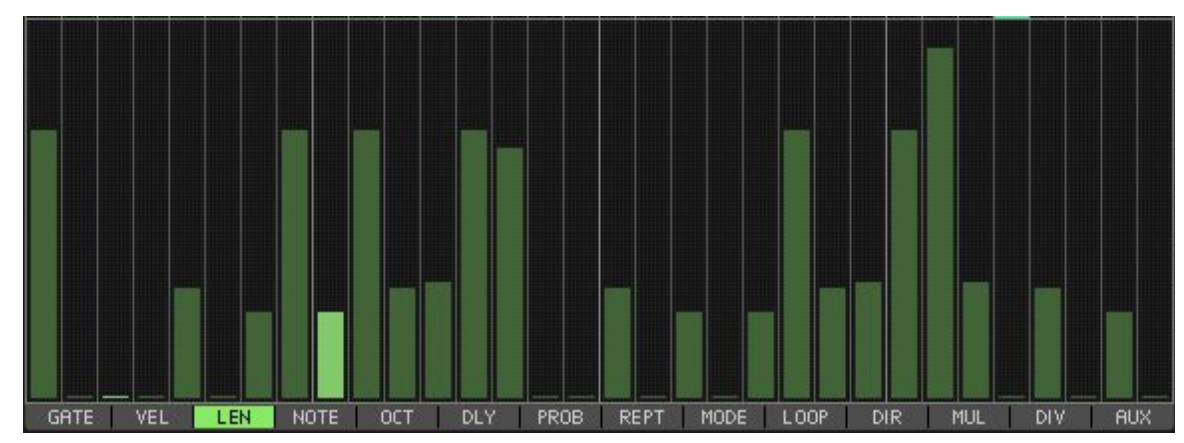

<span id="page-8-1"></span>Time duration of the note. 100% will create a slide to the next note.

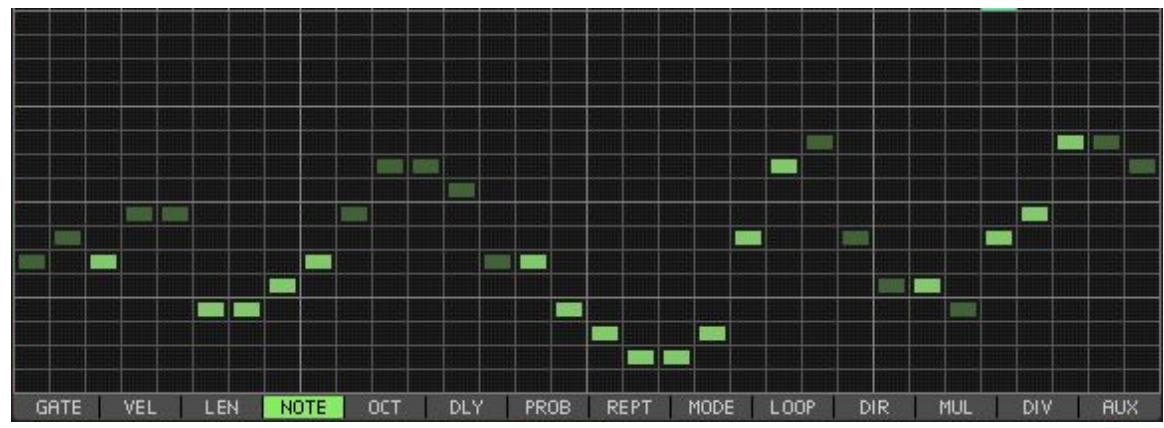

**Note Offset**

Sets the output note for the sequencer.

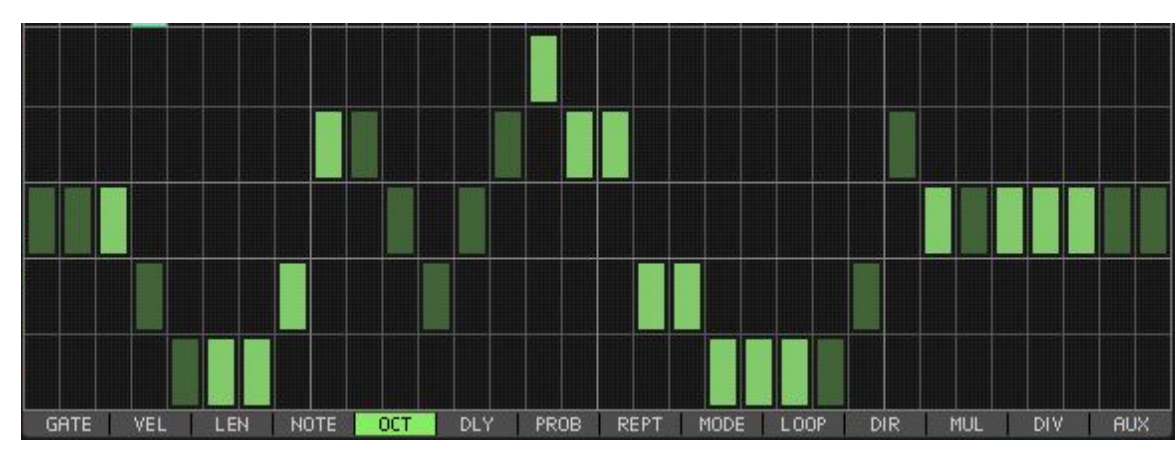

<span id="page-8-2"></span>**Octave**

Note octave offset

## <span id="page-9-0"></span>**Delay**

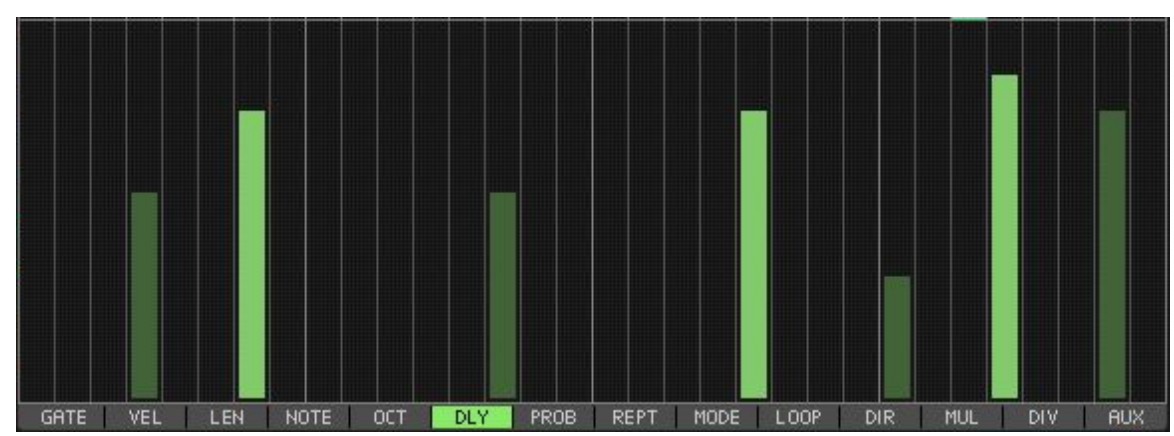

Time delay the step

## <span id="page-9-1"></span>**Probability**

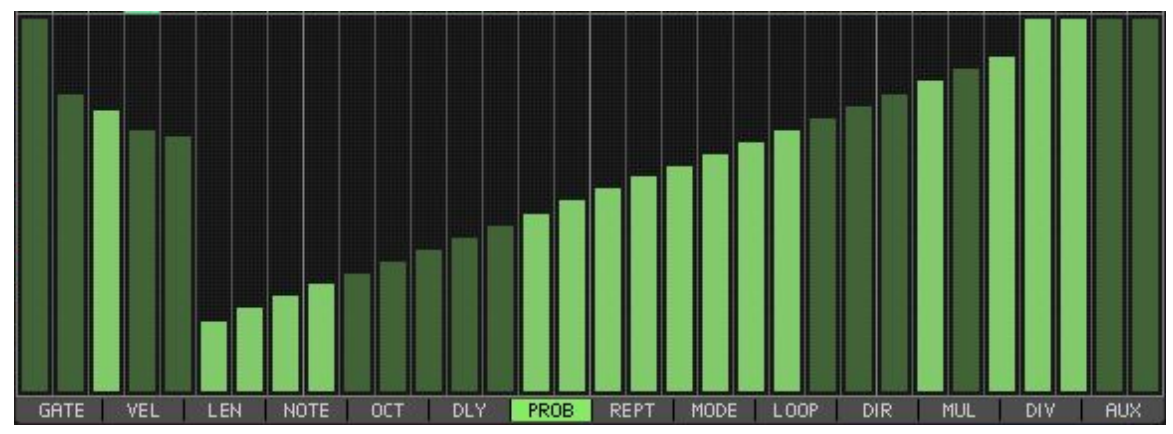

Percent chance that the note triggers

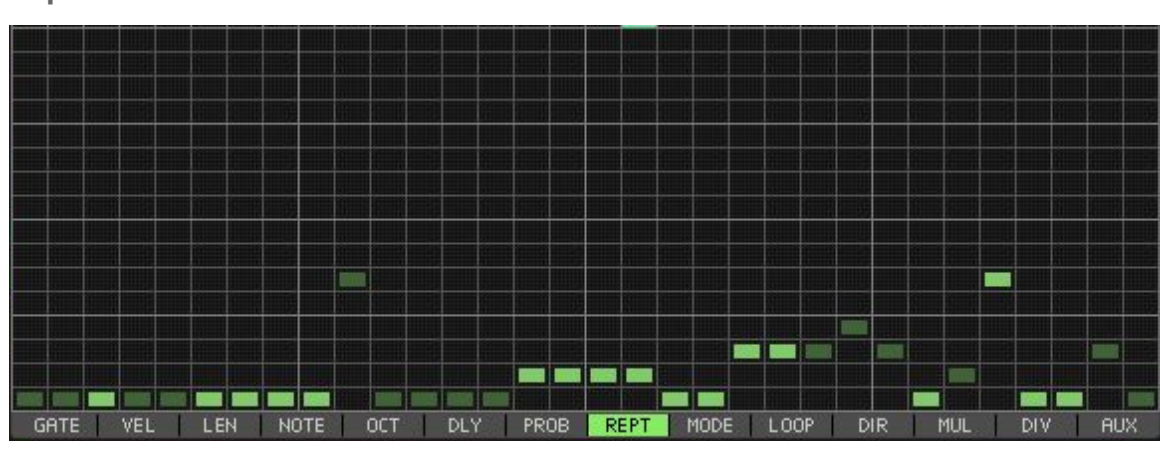

<span id="page-9-2"></span>**Repeats**

Number of repeats

#### <span id="page-10-0"></span>**Repeat Mode**

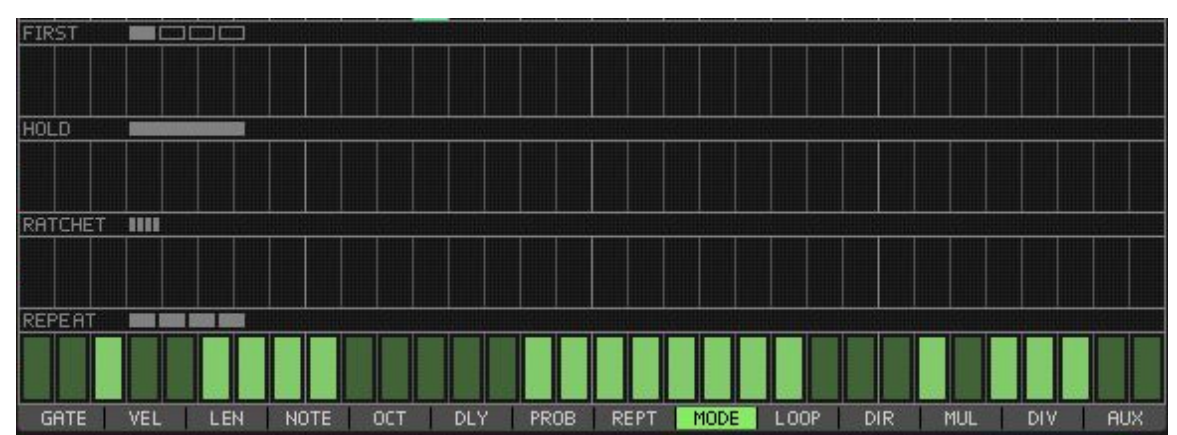

Mode of the repeats

## <span id="page-10-1"></span>**Loop Length**

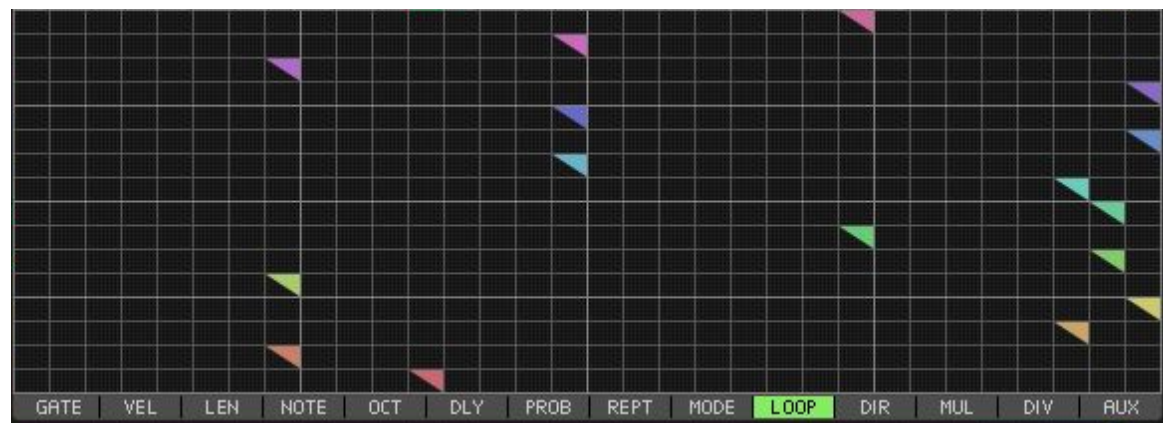

Loop Length of the sequence

#### <span id="page-10-2"></span>**Direction**

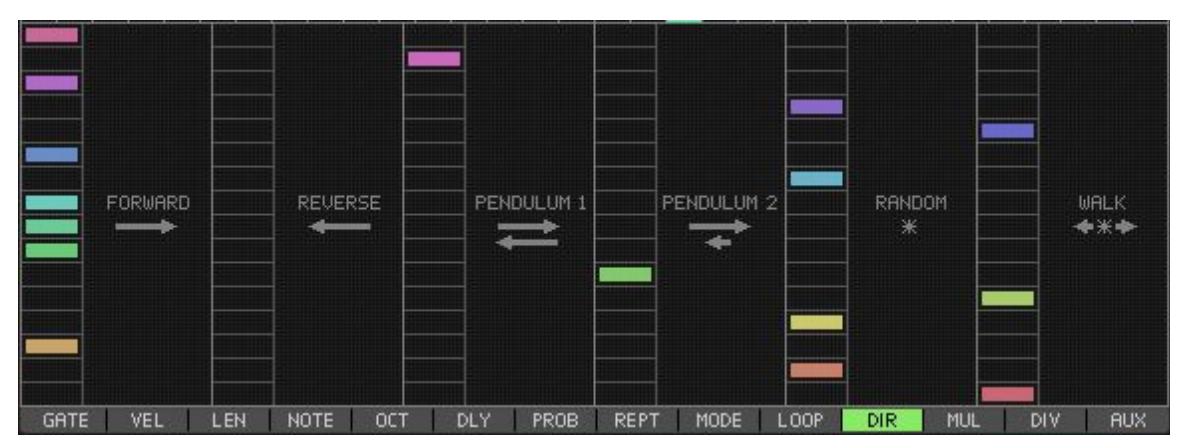

Playback direction of the sequence

#### <span id="page-11-0"></span>**Time Multiplier**

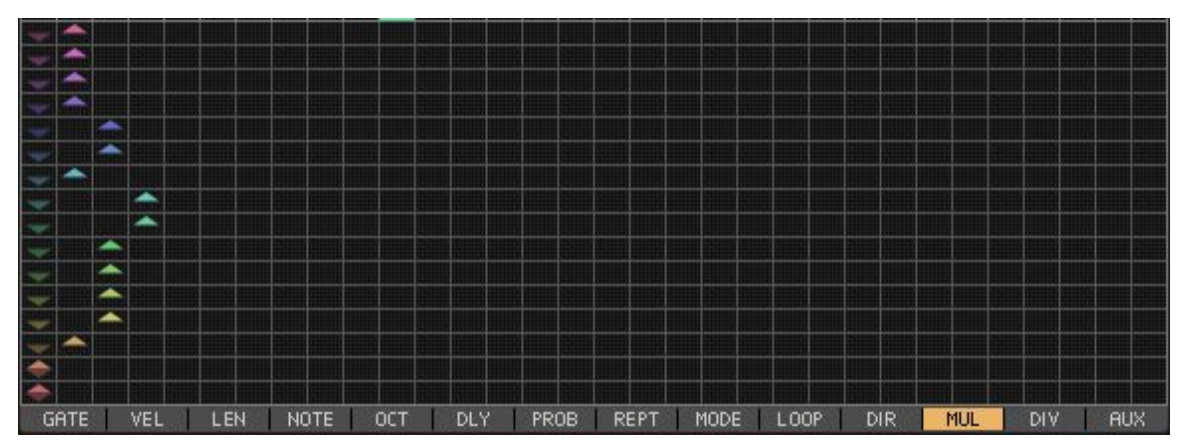

Multiples the main clock time

#### <span id="page-11-1"></span>**Time Division**

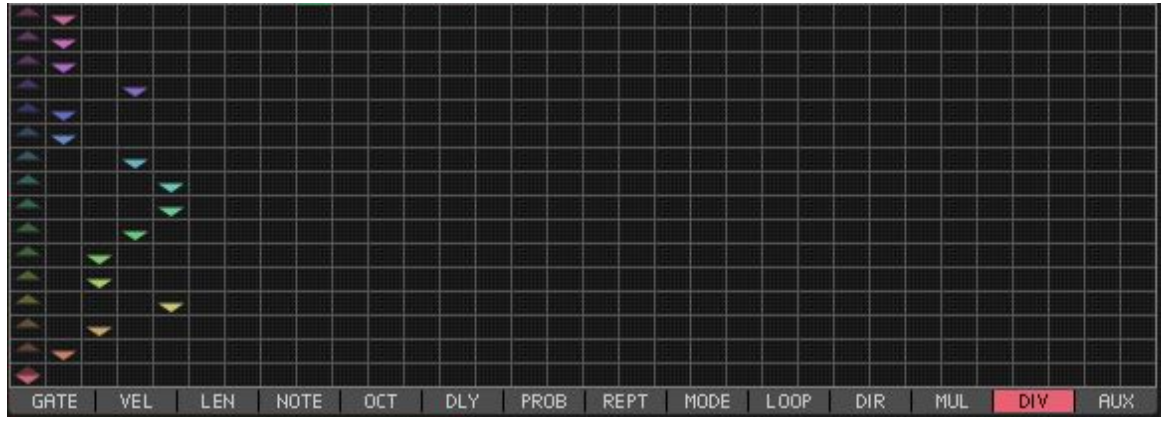

Divides the main clock time

<span id="page-11-2"></span>**Auxiliary CV**

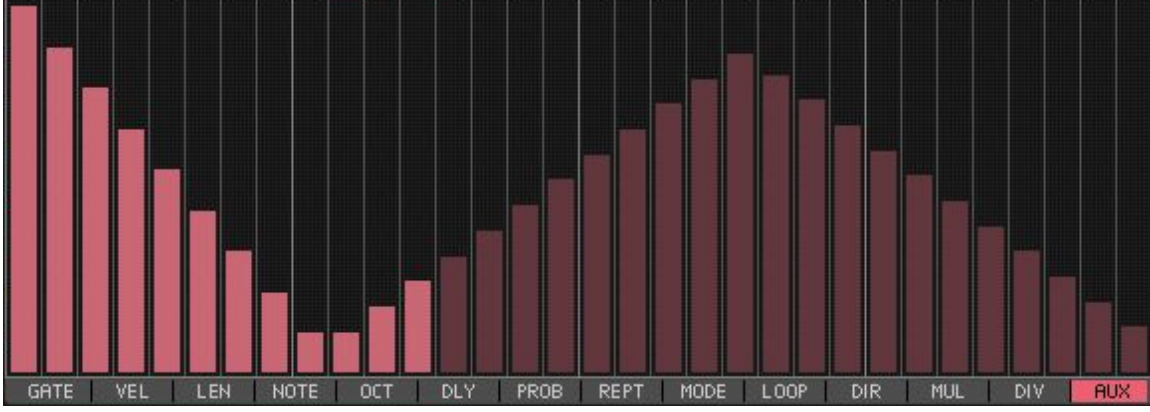

Aux Output CV on back of device. Not subject to gate activity.

# <span id="page-12-0"></span>**Loop Length**

Sets the loop length for the selected sequence.

```
Key Modifiers
```
**Option/Alt** - Apply to all Sequencers (S1-S16)

# <span id="page-12-2"></span>**Gate and Loop Length**

Dedicated editor for the selected sequencer gate and loop length.

<span id="page-12-3"></span>*Key Modifiers*

**Option/Alt** - Apply to all Sequencers (S1-S16)

## <span id="page-12-4"></span>**Sequencer On**

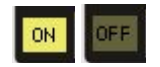

Enable or disable the sequencer. Sequence name  $(\frac{S+1}{S+1})$  changes to dashes  $(\frac{S-1}{S+1})$  when disabled.

# <span id="page-12-5"></span>**Assigned Notes / Base Offset**

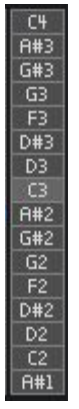

Shows the notes that are assigned from two modes. Clicking and dragging on this sets the note offset. The lighter box is the root note of the arpeggiator.

# <span id="page-12-6"></span>**Activity Indicator**

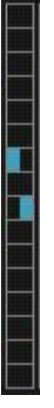

Shows sequencer activity. The left half is the sequencer gate on activity. The right half is the target note. Clicking on a item will preview the corresponding assigned note.

# <span id="page-13-0"></span>**Sequencer Mode**

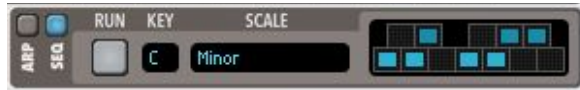

<span id="page-13-1"></span>Runs Kompulsion in sequencer mode. Notes are assigned from the selected **Key**, **Scale**, and enabled keys.

#### **Run**

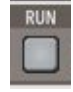

<span id="page-13-2"></span>Runs the main sequencer.

### **Key**

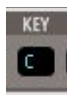

<span id="page-13-3"></span>Sets the root key for the selected scale.

# **Scale**

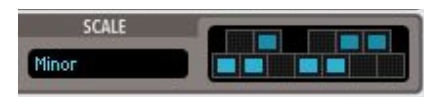

Selects the scale and allows editing of a custom scale.

# <span id="page-14-0"></span>**Arpeggiator Mode**

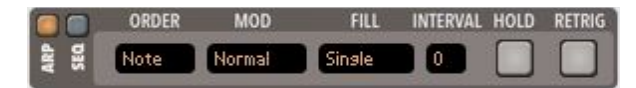

Runs Kompulsion in arpeggiator mode. Notes are assigned from the selected **Order**, **Mod**, **Fill, Interval** and incoming keys.

#### <span id="page-14-1"></span>**Order**

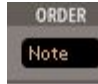

Selects the order of the arpeggiator notes based on incoming note attributes. Options are **Note, Time, Velocity, Random.**

#### <span id="page-14-2"></span>**Mod**

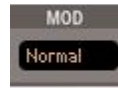

Modifies the previous **Order** of the arpeggiator notes.

- **Normal** *(ABCDE)*
- **Reverse** *(EDCBA)*
- **Odd-Even** *(ACEBD)*
- **Even-Odd** *(BDACE)*

#### <span id="page-14-3"></span>**Fill**

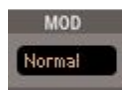

Fills out the previous **Modified** notes.

- **Single** *(ABCDE)*
- **Repeat** *(...ABCDEABCDEABCDE...)*
- **Mirror** *(...EDCBAABCDEEDCBA...)*
- **PingPong** *(...EDCBABCDEDCBA...)*
- **Spread1** *(EEDDCCBBAAABBCCDDEE)*
- **Spread2** *(EEEDDDCCCBBBAAAAABB BCCCDDDEEE)*
- **Spread3** *(EEEEDDDDCCCCBBBBA AAAAAABBBBCCCCDDDEEE)*

#### <span id="page-15-0"></span>**Interval**

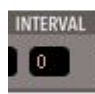

Sets the number of semitones to add or subtract from each previous **Filled** note.

- **Single** *(A4 B4 C4 D4 E4)*
- **Repeat & 12** *(... A3 B3 C3 D3 E3 A4 B4 C4 D4 E4 A5 B5 C5 D5 E5...)*
- Spread1 & 12 (E3 E4 D3 D4 C3 C4 B3 B4 A3 A4 A5 B4 B5 C4 C5 D4 D5 E4 E5)
- **Single** *(F2 G2)*
- **Mirror & 7** *(... D#1 F1 C1 A#1 F2 G2 D3 C3 G3 A3 ...)*

#### <span id="page-15-1"></span>**Hold**

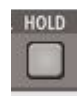

Holds the last incoming notes and keeps the arpeggiator running.

## <span id="page-15-2"></span>**Retrigger**

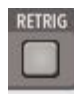

This will restart the sequencer playback whenever new notes are played.

# <span id="page-16-0"></span>**Edit Tools**

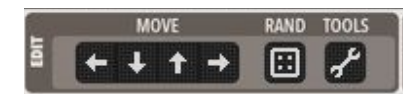

#### <span id="page-16-1"></span>**Movement**

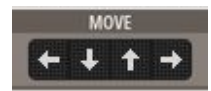

Shifts sequence data up, down, left, right.

<span id="page-16-2"></span>*Key Modifiers*

**Option/Alt** - Apply to all Sequencers (S1-S16). **Command/Ctrl** - Up/Down - Wrap values instead of clamp. Left/Right - Unlock from rest of sequence.

## <span id="page-16-3"></span>**Random**

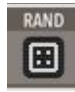

<span id="page-16-4"></span>Randomize data based on **Tools** selections.

#### **Tools**

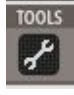

Various copy tools and randomization configuration.

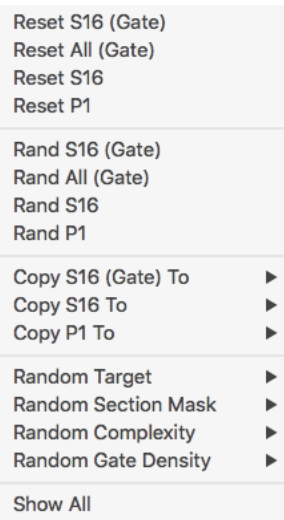